**Test Valley Borough Council** 

**Planning and Building Service** 

# Accessing Planning Application Information Online – User Guide

Issue 6 – February 2017

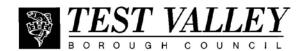

# **Table of Contents**

|   |                                                                                                    | Page                     |
|---|----------------------------------------------------------------------------------------------------|--------------------------|
| • | Introduction and summary                                                                                | 3                        |
| • | Getting Started                                                                                         | 4                        |
| • | Registration                                                                                            | 5                        |
| • | Forgotten your Password?                                                                                | 6                        |
| • | Changing your Personal Details                                                                          | 7                        |
| • | Finding Applications using Search functions                                                             |                          |
|   | <ul> <li>Simple Search</li> <li>Advanced Search</li> <li>Map Search</li> <li>Property Search</li> </ul> | 8-9<br>10<br>11<br>12-13 |
| • | Making a Comment on a planning application                                                              | 14-15                    |
| • | Saving a Search                                                                                         | 16-17                    |
| • | Tracking Applications                                                                                   | 18                       |
| • | Viewing Weekly and Monthly Planning Lists                                                               | 19                       |
| • | Further Information                                                                                     | 20                       |

# Accessing Planning Applications Online

Test Valley Borough Council's online service means you can view, track and comment on planning applications online.

This guide is aimed at all customers, whether you are a member of the public, an agent, a business, or a representative of the community, such as a Borough or Parish Councillor.

Features include better search options and the ability to receive personal e-mail notifications based on the applications and locations that interest you.

In summary these are:

#### Registration

If you register your details and create your own personal profile you can receive automatic e-mail notifications when an application of the type you are interested in is submitted.

#### Searching

An improved **Simple** search box enables you to search by keyword(s) (ie. Abbotswood, or Andover Airfield), application number, single line of address, postcode, or description/ proposal.

**Map search** - You can view where applications are located on a map within a pre-selected time period (eg. the last 6 weeks, or 3 years) with the option to zoom in and out. Applications are identified by a green outline and summary details are given on the screen.

**Saving a search** - If you have registered on the system you can save your searches, saving time when you next visit the site.

#### **Tracking applications**

You can track applications and receive an automatic email notification when there is a change in the status of an application, ie. amendments, decision. This enables you to keep up-to-date with what is happening to your own application or ones which you have an interest in.

# **GETTING STARTED**

Go to Test Valley Borough Council Website at <u>www.testvalley.gov.uk</u>

Note: Before using this site please familiarise yourself with our Terms and Conditions.

Under **Planning and Building** click on **View Planning and Building Applications**, OR follow this link

http://www.testvalley.gov.uk/resident/planningandbuildingcontrol/viewplanningapplicationsonline/view-planning-applications-online/

The Planning Online screen will appear where you can search for applications, appeals or properties.

| -                      |                        |                |                     |                    | -               |                |
|------------------------|------------------------|----------------|---------------------|--------------------|-----------------|----------------|
| 🔍 Search 👻             | 🚨 My Profile 🔻         | 🔒 Login        | 😺 Register          |                    |                 |                |
| Planning » Si          | mple Search            |                |                     |                    |                 |                |
| Fianning # 5           | inple Search           |                |                     |                    |                 |                |
| Search for Planning    | Applications and Appe  | als by keyword | d, application refe | .ce, postcode or b | y a single line | of an address. |
|                        |                        |                |                     |                    |                 |                |
| C1 1 A1                | 1 542 11 244           |                | D / N               |                    |                 |                |
| Simple Adv             | vanced Weekly/Mo       | onthiy Lists   | Property M          |                    |                 |                |
|                        |                        |                |                     |                    |                 |                |
| Search for:            |                        |                |                     |                    |                 |                |
| Applications           | O Appeals              |                |                     |                    |                 |                |
|                        |                        |                |                     |                    |                 |                |
|                        |                        |                |                     |                    |                 |                |
| Enter a <b>keyword</b> | l, reference number, j | postcode or si | ngle line of an a   | dress.             |                 |                |
| 0                      |                        |                | Search              |                    |                 |                |
|                        |                        |                |                     |                    |                 |                |
|                        |                        |                |                     |                    |                 |                |

# **Search Options Menu**

The following pages outline in detail how to use the **Search options** using the tabs - **Simple**, **Advanced**, **Weekly/Monthly Lists**, **Property** and **Map**.

After using the tabs to run your search, you can return to the **Search options menu** by clicking on the drop down arrow beside **Search** on main toolbar, then **Planning** and select the search option required.

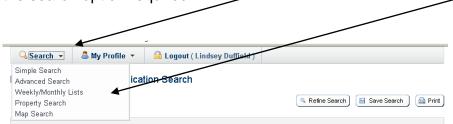

# Registration

When you have accessed the site you have the option to register your details.

What are the benefits? You can:

- create your own personal profile
- save details of searches you have made
- track specific applications which you are interested in
- receive notification of changes to applications that you are tracking

Please note that Registration is not compulsory and you are still able to look up details of planning applications using the search options available.

| Q Search ▼                                                                                 | Click on <b>Register</b> ,<br>complete the form and<br>select <b>Next</b> |
|--------------------------------------------------------------------------------------------|---------------------------------------------------------------------------|
| Saving Searches     Email notifications about tracked applications and new search results. |                                                                           |
| Fields marked with a * must be completed.                                                  |                                                                           |
| Title *                                                                                    |                                                                           |
| First Name *                                                                               |                                                                           |
| Surname *                                                                                  |                                                                           |
| Phone Number                                                                               |                                                                           |
| A confirmation email will be sent to the email address you provide below.                  |                                                                           |
| Email Address *                                                                            |                                                                           |
| Confirm Email Address *                                                                    |                                                                           |
| Your password must be at least 8 characters long and be a mix of letters and numbers.      |                                                                           |
| Password *                                                                                 |                                                                           |
| Confirm Password *                                                                         |                                                                           |
| Next                                                                                       |                                                                           |

Once you have completed the registration process you will be sent an email. You will need to click on the link within this email for your registration to be confirmed.

When you have done this you will be able to use the Login facility to track and comment on applications.

#### Forgotten your password?

If you forget your password click on **Login** from main menu.

| lanning » Sin            |                      |                 |                       |                                                  |
|--------------------------|----------------------|-----------------|-----------------------|--------------------------------------------------|
| unning « On              | nple Search          |                 |                       |                                                  |
| arch for Planning        | Applications amd App | eals by keyword | d, application refere | nce, postcode or by a single line of an address. |
|                          |                      |                 |                       |                                                  |
| Simple Adv               | anced Weekly/M       | onthly Lists    | Property Ma           | 0                                                |
|                          |                      |                 |                       |                                                  |
| Search for:              |                      |                 |                       |                                                  |
| Applications             | C Appeals            |                 |                       |                                                  |
|                          |                      |                 |                       |                                                  |
| Enter a <b>keyword</b> , | reference number,    | postcode or sir | ngle line of an ac    | dress.                                           |
| 0                        |                      |                 | Search                |                                                  |

Then select Forgotten Password?

| Login                     |                           |  |
|---------------------------|---------------------------|--|
| Email Address<br>Password | Login Forgotten Password? |  |

Please note that passwords MUST be at least 8 characters long and be a mix of letters and numbers.

Type in your email address and a new password (twice) and click on **Change Password**.

| Change Password                  |                                                                                                    |
|----------------------------------|----------------------------------------------------------------------------------------------------|
|                                  | e enter your email address and new password below. Once submitted you will receive an email to activate<br>password must be at least 8 characters long and be a mix of letters and numbers. |
| Fields marked with a * must be o | completed.                                                                                                    |
| Email Address *                  |                                                                                                    |
| New Password *                   |                                                                                                    |
| Confirm New Password *           |                                                                                                    |
|                                  | Change password                                                                                                    |

Once submitted you will receive an email to activate your new password.

#### **Changing Your Personal Details**

If you need to change any personal details, for example your email address, **Login** from the main menu and under **Profile Details** tab, select **Update Personal Details**.

| Profile Details | Saved Searches                                       | Notified Applications | Tracked Applications                                         |
|-----------------|------------------------------------------------------|-----------------------|--------------------------------------------------------------|
|                 |                                                      |                       | Change Password 🙈 Update Personal Details ) 🤤 Delete Profile |
| Name            | Mrs Lindsey                                          | Duffield              |                                                              |
| Email           | lduffield@tes                                        | tvalley.gov.uk        |                                                              |
| Phone Number    | 01794 52785                                          | 1                     |                                                              |
| Address         | Council Office<br>Duttons Road<br>Romsey<br>SO51 8XG |                       |                                                              |

Update relevant details and click **Next** to update each subsequent page.

| Update my personal details          |                                        |  |  |  |
|-------------------------------------|----------------------------------------|--|--|--|
| Fields marked with a * must be com  | pleted.                                |  |  |  |
| Title *                             | Mrs                                    |  |  |  |
| First Name *                        | Lindsey                                |  |  |  |
| Surname *                           | Duffield                               |  |  |  |
| Phone Number                        | 01794 527851                           |  |  |  |
| A confirmation email will be sent t | o the email address you provide below. |  |  |  |
| Email Address *                     | lduffield@testvalley.gov.uk            |  |  |  |
| Confirm Email Address *             | lduffield@estvalley.gov.uk             |  |  |  |

/

On the last page "check" the Terms and Conditions box and select Next.

| lame                            | Mrs Lindsey Duffield                                                                         |
|---------------------------------|----------------------------------------------------------------------------------------------|
| Email                           | lduffield@testvalley.gov.uk                                                                  |
| Phone Number                    | 01794 527850                                                                                 |
| Address                         | Council Offices<br>Duttons Road<br>Romsey<br>SO51 8XG                                        |
| * I have read and agr<br>indow) | ree with the Terms and Conditions (opens in a new window) and Privacy Policy (opens in a new |

You will then receive a message to say your details have been updated.

#### Update my personal details

Thank you. Your registration details have been updated.

#### Finding planning applications, appeals and properties

#### Using SIMPLE SEARCH

ī

You can search by keyword(s) (ie. Abbotswood, or Andover Airfield), application number, single line of address, postcode, or description/proposal, by typing the relevant information into the search box and click on **Search**.

| nning      | » Simple S      | earch              |                     |                  |              |                   |                |
|------------|-----------------|--------------------|---------------------|------------------|--------------|-------------------|----------------|
| ch for Pla | nning Applicati | ions and Appeals b | oy keyword, applica | ation reference, | ostcode or b | y a single line ( | of an address. |
| imple      | Advanced        | Weekly/Month       | ly Lists Prope      | rty Map          |              |                   |                |
|            |                 |                    |                     |                  |              |                   |                |
| earch for: |                 |                    |                     |                  |              |                   |                |
| Applica    | tions 🖸 Appe    | eals               |                     |                  |              |                   |                |
|            |                 |                    |                     |                  |              |                   |                |

If you have searched on the **application number** you will go directly to the details screen for that application where you can view **Documents** (application form, supporting documents and drawings), **Related Cases** (including history of site), and **Map** (showing site). To be able to "**Make a Comment**" on the application you must first register and login (see page 5).

| 👌 Search      | ▼ S My Profile ▼                                     | Logout (Lindsey Duffield)                                                                                                    |  |  |  |  |
|---------------|------------------------------------------------------|----------------------------------------------------------------------------------------------------|--|--|--|--|
| anning        | ן » Application Su                                   | ummary <sup>(B)</sup> Help with this page                                                                                                    |  |  |  |  |
|               | LS   Two storey side and<br>dene Ling Dale Chilworth | I front extension with elevational changes and single storey rear extension following demolition of existing detached a SO16 7LR               |  |  |  |  |
|               |                                                      | 🔚 Save Search 🔍 🥵 Refine Search 💽 Track 💭 Make a Comment 🚔 Print                                                                               |  |  |  |  |
| Details       | Comments Docume                                      | ents (14) Related Cases (1) Map                                                                                                    |  |  |  |  |
| Summary       | Further Information                                  | Contacts Important Dates                                                                                                    |  |  |  |  |
| Reference     | 9                                                    | 17/00041/FULLS                                                                                                    |  |  |  |  |
| Alternative   | e Reference                                          | PP-05736218                                                                                                    |  |  |  |  |
| Applicatio    | n Received                                           | Fri 06 Jan 2017                                                                                                    |  |  |  |  |
| Applicatio    | n Validated                                          | Thu 12 Jan 2017                                                                                                    |  |  |  |  |
| Address       |                                                      | Birchdene Ling Dale Chilworth SO16 7LR                                                                                                    |  |  |  |  |
| Proposal      |                                                      | Two storey side and front extension with elevational changes and single storey rear extension following demolition of existing detached garage |  |  |  |  |
| Status        |                                                      | Registered                                                                                                    |  |  |  |  |
| Appeal St     | atus                                                 | Unknown                                                                                                    |  |  |  |  |
| Appeal Status |                                                      | Not Available                                                                                                    |  |  |  |  |

If searching on keyword(s), address, postcode or description a number of results may appear. You have the ability to sort the results to help you find the application(s) you are interested in, by selecting an option from the drop down menus at the top.

| Search -                             | a My Profile 🔻                                                                         | 🔒 Login 🛛 🔯 Register                                                                                                    |                                                                                                    |
|--------------------------------------|----------------------------------------------------------------------------------------|----------------------------------------------------------------------------------------------------|----------------------------------------------------------------------------------------------------|
| nning » l                            | Results for Appl                                                                       | lication Search                                                                                                    |                                                                                                    |
|                                      |                                                                                        |                                                                                                    | Refine Search 🔄 Save Search 🗎 Print                                                                                                    |
|                                      |                                                                                        |                                                                                                    |                                                                                                    |
| Dy   Date H                          | leceived 💌 Directi                                                                     | on Descending 💌 Results per page 10                                                                                                    | Go                                                                                                    |
|                                      |                                                                                        |                                                                                                    |                                                                                                    |
| 3 4 Nex                              | t •                                                                                    |                                                                                                    | Showing 1-10 of 40                                                                                                    |
| stle Lane<br>odland ro<br>iblic acce | e, landscaping, pu<br>estoration and ma<br>ss to Great Cover<br>/alley Park Castle Lan | 300 homes with vehicle accesses fro<br>iblic open space, visitor parking, a<br>anagement plan including non-vehicle<br>rt woodland, and associated infrastru-<br>e North Baddesley Hampehire<br>04 Nov 2014   Validated: Tue 04 No. 2014   Status: Per | e The results on this page are shown on the map below. You can see more details by clicking on the search result on the left or clicking |
|                                      | use of land to pro                                                                     | vide vehicle access.                                                                                                    | V PREL                                                                                                    |
| Hollman Driv                         | e Romsey Hampshire<br>0/FULLS   Received: Wea                                          | 9 SO51 8ES<br>d 28 May 2014   Validated: Wed 28 May 2014   Status: I                                                                                                    | Permission                                                                                                    |

Once you have found the application you are looking for, click on the blue application description – this will take you directly to the details screen for that application where you can view **Documents** (application form, supporting documents and drawings), **Related Cases** (including history of site), and **Map** (showing site). You can also make **comments** on the application from this screen. (To be able to comment on the application you must first register and login.)

#### Using Advanced Search

This feature enables you to find multiple applications that have something in common, such as parish, ward, or by applicant/agent, keyword(s), decision and applications within a date range.

| pplications Appeals  eference Numbers  Application Reference Planning Portal Reference  pplication Details  Description Keyword  Applicant Name | Monthly Lists Property Map                                                                                   |                                                                         |      |                      |   |
|----------------------------------------------------------------------------------------------------|----------------------------------------------------------------------------------------------------|-------------------------------------------------------------------------|------|----------------------|---|
| eference Numbers Application Reference Planning Portal Reference pplication Details Description Keyword Applicant Name                          |                                                                                                    |                                                                         |      |                      |   |
| Application Reference<br>Planning Portal Reference<br>pplication Details<br>Description Keyword<br>Applicant Name                               |                                                                                                    |                                                                         |      |                      |   |
| Planning Portal Reference pplication Details Description Keyword Applicant Name                                                                 | _    _                                                                                                    |                                                                         |      |                      |   |
| Planning Portal Reference pplication Details Description Keyword Applicant Name                                                                 | All <b>x</b>                                                                                                 |                                                                         |      |                      |   |
| Description Keyword<br>Applicant Name                                                                                                    | All                                                                                                    |                                                                         |      |                      |   |
| Description Keyword<br>Applicant Name                                                                                                    | All                                                                                                    |                                                                         |      |                      |   |
| Applicant Name                                                                                                    | All                                                                                                    |                                                                         |      |                      |   |
|                                                                                                    | All                                                                                                    |                                                                         |      |                      |   |
|                                                                                                    | All                                                                                                    |                                                                         |      |                      |   |
| Application Type                                                                                                    |                                                                                                    |                                                                         |      | Complete your        |   |
| Ward                                                                                                    | All                                                                                                    |                                                                         |      | selection criteria b | v |
| Parish                                                                                                    | All                                                                                                    | •                                                                       |      | choosing from any    |   |
| Status                                                                                                    | All                                                                                                    |                                                                         |      |                      |   |
| Decision                                                                                                    | All                                                                                                    |                                                                         |      | the drop down lists  |   |
| Appeal Status                                                                                                    | All                                                                                                    |                                                                         |      | beside each option   | ۱ |
| Appeal Decision                                                                                                    | All                                                                                                    |                                                                         |      | and date ranges.     |   |
| Development Type                                                                                                    | All                                                                                                    |                                                                         |      |                      |   |
| Address @                                                                                                    |                                                                                                    |                                                                         |      |                      |   |
| Decision                                                                                                    | All                                                                                                    |                                                                         |      |                      |   |
| Appeal Status                                                                                                    | All                                                                                                    | /                                                                       |      |                      |   |
| Appeal Decision                                                                                                    | All                                                                                                    |                                                                         |      |                      |   |
| Development Type                                                                                                    | All                                                                                                    |                                                                         |      |                      |   |
| Address @                                                                                                    |                                                                                                    |                                                                         |      |                      |   |
| <b>ates</b><br>iter a date range (a start date and i<br>ing the date format dd/mm/yyyy (e                                                       | an end date) for the criteria that you are interested<br>.g. 21/06/2008). Alternatively, click on the calend | d in. The date fields may be entered manu<br>ar button and pick a date. | ally |                      |   |
| Date Received                                                                                                    | to 📰                                                                                                    |                                                                         |      |                      |   |
| Date Validated                                                                                                    | to                                                                                                    |                                                                         |      |                      |   |
| Date Actual Committee                                                                                                    | to                                                                                                    |                                                                         |      |                      |   |
| Decision Date                                                                                                    | to                                                                                                    |                                                                         |      |                      |   |
| Appeal Decision Date                                                                                                    | to                                                                                                    |                                                                         |      |                      |   |
| Date Determined                                                                                                    | to                                                                                                    |                                                                         |      |                      |   |

Once the results are displayed you have the ability to sort the results using the options described in Simple Search, and select the application you are looking for.

# Using Map Search

This feature enables you to identify applications using an interactive map.

Please note that it is faster and more straightforward to find applications using the **Simple** or **Advanced** search methods.

Once you have clicked on the Map tab, click on **Enable Filter** and select the time period for the application search and check the box for "Application".

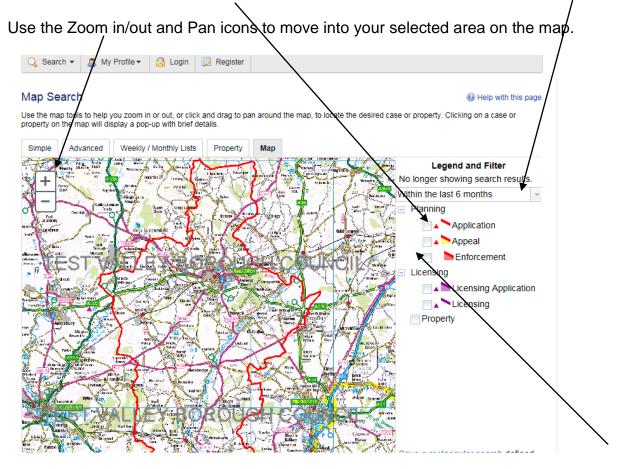

Once you have selected the area/site required, planning applications shown in this view will be outlined in red on the map – click within the red edge to identify the application(s) submitted on the individual property/site you are interested in; the site address and proposal will also display. Click on the **Application Details** link to take you to the details screen for each application where you can view the associated documents.

#### (Back to Contents)

#### **Using Property Search**

This feature enables you to find out what is happening at a particular address and is the quickest way to do a property search. Once you have selected the Property tab you have two options.

Option 1 – Use the Address Search and enter part of an address into the appropriate fields(s) on the screen/and select Search. /

| 🔍 Search 👻 🔱 My Profile               | e 🖌 🔒 Login            | 📝 Register          |                  |                 |                       |
|---------------------------------------|------------------------|---------------------|------------------|-----------------|-----------------------|
| Address Search                        | /                      |                     |                  |                 |                       |
| Search for current or historical case | es relating to a prope | rty by selecting at | least one of the | e audress field | Is in the form below. |
| Simple Advanced Week                  | y / Monthly Lists      | Property Ma         | p                |                 |                       |
| Address Search A to Z Stre            | et Search              |                     |                  |                 |                       |
|                                       |                        | /                   | /                |                 |                       |
| UPRN:                                 |                        |                     |                  |                 |                       |
|                                       |                        |                     |                  |                 |                       |
| Property Name / Number:               |                        |                     |                  |                 |                       |
| Street Name:                          | Cupernham Lane         |                     |                  |                 |                       |
| Locality:                             |                        |                     |                  |                 |                       |
| Town:                                 |                        |                     |                  |                 |                       |
| Postcode:                             | S051 7JJ               |                     |                  |                 |                       |
|                                       | 0001700                |                     |                  |                 |                       |
|                                       | Search                 | Reset               |                  |                 |                       |
|                                       |                        |                     |                  |                 |                       |

Use the **Next** button to move through each page of your results. From the list of properties select the address required – this will take you to a details screen for this address where you can view any Property History and Constraints.

| 🔍 Search 👻 💩 My Profile 💌 🚔 Login 🛛 🔯 Register       |                                                                                                    |
|------------------------------------------------------|----------------------------------------------------------------------------------------------------|
| Results for Property Search                          |                                                                                                    |
|                                                      | Refine Search 🔚 Save Search 🗎 Print                                                                    |
| Direction Ascending Results per page 10 Go           |                                                                                                    |
| 1 2 3 Next +                                         | Showing 1-10 of 23                                                                                     |
| 1A Cupernham Lane Romsey Hampshire SO51 7JJ          | Map Information                                                                                        |
| Brecon 1 Cupernham Lane Romsey Hampshire SO51 7JJ    | The results on this page are<br>shown on the map below. You can<br>see more details by clicking on the |
| 3 Cupernham Lane Romsey Hampshire SO51 7JJ           | search result on the left or clicking<br>a point marked on the map.                                    |
| Mareda 5 Cupernham Lane Romsey Hampshire SO51 7JJ    |                                                                                                    |
| St Peters 7 Cupernham Lane Romsey Hampshire SO51 7JJ |                                                                                                    |
| 9 Cupernham Lane Romsey Hampshire SO51 7JJ           |                                                                                                    |
| Mildmay 11 Cupernham Lane Romsey Hampshire SO51 7JJ  |                                                                                                    |

Option 2 – Use the **A to Z Street Search** option and select a letter to display all the street names beginning with that letter. Scroll through the street names, using the **Next** button for each page, and select the one you are interested in.

| A to Z Street : | Search .                                                                                                    |
|-----------------|----------------------------------------------------------------------------------------------------|
|                 | ow to get a list of streets beginning with that letter. Clicking on a street will display a list of properties on that particular   |
| street.         | on to get a list of subjects beginning with that retter. Chicking on a subject will display a list of properties on that particular |
| Circula Ad      | and Westerflight Line Description Has                                                                                               |
| Simple Ad       | vanced Weekly/Morthly Lists Property Map                                                                                            |
| Address Search  | A to Z Street Search                                                                                                    |
|                 |                                                                                                    |
| ABC             | D E F G H I J K L M N O P Q R S T U V W X Y Z                                                                                       |
| Results per p   | age 10 💌 Go                                                                                                    |
| Streets begin   | ing with C                                                                                                    |
| 12345           | 7 8 9 10 11 12 13 14 15 16 17 18 19 Next > Showing of 283                                                                           |
| • C199 , Tes    | Valley , Hampshire                                                                                                    |
| • C37 , Test    | /alley , Hampshire                                                                                                    |
| Caerleon D      | ive , Andover , Hampshire                                                                                                    |
| Caernarvon      | Gardens , Chandlers Ford , Eastleigh , Hampshire                                                                                    |
| Caesar Clo      | se , Roman Way , Andover , Hampshire                                                                                                |
| Caesar Ro       | d Footpaths , Andover , Hampshire                                                                                                   |
| Calder Cou      | t , River Way , Andover , Hampshire                                                                                                 |
| Calshot Dri     | e,Chandlers Ford,Eastleigh,Hampshire                                                                                                |
| Camellia C      | ose North Baddesley Southamoton Hamoshire                                                                                           |

Use the **Next** button to move through each page of your results. Select the address required from the list – this will take you to a details screen for this particular address where you can view any Property History and Constraints.

| Results for Property Search                            | 🤍 Refine Search) 🙆 Prin                                                                             |
|--------------------------------------------------------|----------------------------------------------------------------------------------------------------|
| Direction Ascending Results per page 10 Go             |                                                                                                    |
| 1 2 3 4 5 6 7 8 9 10 11 12 13 Next →                   | Showing 6f1125                                                                                      |
| 1A Cupernham Lane Romsey Hampshire S051 7JJ            | Map Information                                                                                     |
| Brecon 1 Cupernham Lane Romsey Hampshire S051 7JJ      | shown on the map below. You<br>can see more details by clicking<br>on the search result on the left |
| Ashton 2 Cupernham Lane Romsey Hampshire S051 7JH      | or clicking a point marked on the map.                                                              |
| 3 Cupernham Lane Romsey Hampshire SO51 7JJ             |                                                                                                    |
| Trelawne 4 Cupernham Lane Romsey Hampshire SO51 7JH    |                                                                                                    |
| Mareda 5 Cupernham Lane Romsey Hampshire 8051 7JJ      | BOROUS                                                                                              |
| Meadow View 6 Cupernham Lane Romsey Hampshire SO51 7JH | TCOUNCLER                                                                                           |
| St Peters 7 Cupernham Lane Romsey Hampshire S051 7JJ   | Show results on large map                                                                           |
| 8A Cupernham Lane Romsey Hampshire S0517JH             |                                                                                                    |
| Fulford 8 Cupernham Lane Romsey Hampshire S051 7JH     | Showing df11025                                                                                     |

# Making a Comment on a current Planning Application(Back to Contents)You are able to comment on current planning applications within Test Valley and it would<br/>be helpful in the consideration of your comments if you could supply your name and full<br/>address. Please do not include any telephone numbers or signatures, as we do not require<br/>this information.

Please note that all representations received will be available for public inspection and available for copying in accordance with the provisions of the Access to Information Act, so you should only include information you are happy will be available in this way.

We publish comments from members of the public about planning applications on our website. If you comment on an application, relevant information including your name, postal address, whether you object to or support the application and date of submission, will be included. However, please note that when an application has been decided third party comments are removed from the application on our website – this is in line with best practice and The Data Protection principle no. 5 "Personal data processed for any purpose or purposes shall not be kept for longer than is necessary for that purpose or those purposes."

Comments **submitted via the website** will appear under the **Comments/Public Comments** tabs; hard copy letters and emails will be scanned into our document management system will appear under the **Documents** tab.

To make a comment you must first register and login to the system; you can then search for the planning application you are interested in, once you have the application details on screen select **Make a Public Comment** and complete details as requested on the form.

| Details                                                                    | Comments (4)                        | Documents (13) Related Items (1) Map                                                                                                    |
|----------------------------------------------------------------------------|-------------------------------------|----------------------------------------------------------------------------------------------------|
| Make a Co                                                                  | omment                              |                                                                                                    |
| Make a                                                                     | Comment                             |                                                                                                    |
| You can n<br>authority a<br>to the pub                                     | and immediately ma                  | pporting or objecting to this planning application. Your comment will be submitted to the planning<br>de available online to the public. We will not display your address, telephone number or email address |
| Applicatio                                                                 | on Reference:                       | 10/01610/FULLN                                                                                                    |
| Address:                                                                   |                                     | Vernham Dean Post Office High Street Vernham Dean Andover Hampshire SP11 0LD                                                                                                    |
| Proposal                                                                   | :                                   | Erection of dwelling                                                                                                    |
| Case Offi                                                                  | cer:                                | Mr Gregg Chapman                                                                                                    |
| Are your p<br>Your Title:                                                  |                                     | ect? Click to update my personal de ails.                                                                                                    |
|                                                                            |                                     |                                                                                                    |
|                                                                            |                                     |                                                                                                    |
| Your Surn                                                                  | ame: *                              |                                                                                                    |
| Your Surn<br>Address L                                                     | iame: *<br>.ine 1 *                 |                                                                                                    |
| Your Surn<br>Address L<br>Address L                                        | iame: *<br>.ine 1 *<br>.ine 2       |                                                                                                    |
| Your First<br>Your Surn<br>Address L<br>Address L<br>Town/City<br>Postcode | iame: *<br>.ine 1 *<br>.ine 2       |                                                                                                    |
| Your Surn<br>Address L<br>Address L<br>Town/City                           | name: *<br>.ine 1 *<br>.ine 2<br>.* |                                                                                                    |

(example of form continued on following page)

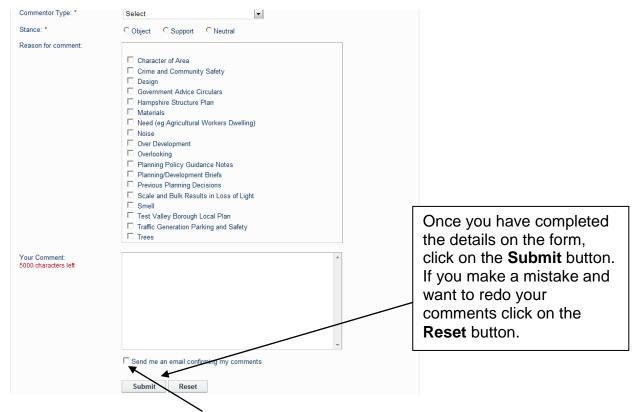

If you have requested an "email confirming your comments", then you will receive an email shortly after submission confirming receipt. If you do not receive an email, please contact us at <u>planning@testvalley.gov.uk</u>.

By using the online form to submit your comments, these details will appear in the "Public Comments" area of the planning application almost immediately; a copy is also automatically sent to planning@testvalley.gov.uk and passed to the case officer for consideration.

**IMPORTANT NOTE:** Please do not use any symbols or tabs within the comments box, as this may cause an error when submitting your comments.

## Saving a Search

Note: You need to **Register and Login** to save searches.

This feature allows you to save details of a search you have made for future use, for example specific property/area searches. Use Simple or Advanced search to find the results required.

| Using <b>Simple</b> search – eg. type | in postcode, | click on <b>Search</b> . |
|---------------------------------------|--------------|--------------------------|
|---------------------------------------|--------------|--------------------------|

| Q Search               | n 👻 🙁 🚨 My      | / Profile 🔻      | 🔒 Logout ( Lindzey D      | uffield)   |                                                       |
|------------------------|-----------------|------------------|---------------------------|------------|-------------------------------------------------------|
| anning                 | » Simple S      | earch            |                           |            |                                                       |
| arch for Pla<br>dress. | anning Applicat | ions, Appeals ar | nd Enforgements by keyw   | ord, appli | ication reference, postcode or by a single line of an |
| Simple                 | Advanced        | Weekly/Mo        | thly Lists Property       | Мар        |                                                       |
| Search for:            | ations 🖸 Appe   | eals             |                           | /          |                                                       |
|                        |                 | / h == 1         | ostcode or single line of | ay addı    | ress.                                                 |

Results are displayed. Use the **Next** button to move through each page and view results. To save this postcode search for another time, click on Save Search.

|                                                                                                    | Refine Search) 🔚 Save Search) 🚔 Print)                                                                                                    |
|----------------------------------------------------------------------------------------------------|----------------------------------------------------------------------------------------------------|
| Sort by Date Received  Direction Descending  Results per page 10                                                                                                    | 60                                                                                                    |
| 1 2 3 Next                                                                                                    | Showing 1-10 of 28                                                                                                    |
| Increase in ridge height and extensions to side and rear<br>elevations<br>123 Upton Crescent Nursling Southampton SO16 8AA<br>Ref. No: 10/01648/FULLS   Received: Wed 14 Jul 2010   Validated: Fri 30 Jul 2010   Status:<br>Pending Consideration                                                                                                    | Map Information<br>The results on this page are<br>shown on the map below. You<br>can see more details by clicking<br>on the search result on the left<br>or clicking a point marked on the |
| Erection of rear extension, increase in roof height with dormers<br>to front and rear to form additional living accommodation on<br>ground floor and bedrooms and bathrooms at first floor level<br>75 Upton Crescent Nursling Southampton Hampshire SO16 8AA<br>Ref. No: 10/01267/FULLS   Received: Wed 02 Jun 2010   Validated: Tue 08 Jun 2010  <br>Status: Permission subject to conditions & notes | map.                                                                                                    |
| Increase in ridge height and extensions to side and rear<br>elevations to provide attached garage and additional living<br>accommodation on the ground floor and 2 bedrooms with<br>bathrooms at first floor level<br>123 Upton Crescent Nursling Southampton Hampshire SO16 8AA<br>Ref. No: 09/01686/FULLS   Received: Fri 21 Aug 2009   Validated: Wed 26 Aug 2009  <br>Status: Withdrawn             | Show results on large map                                                                                                    |

You will then be asked if you want to be notified of any new results, ie. new applications. Click in Yes circle if required and then click on **Save**.

| 🔍 Search 👻 🤇 My Profile                         | e 🔹 🔓 Logout ( Lindsey Duffield )          |  |
|-------------------------------------------------|--------------------------------------------|--|
| y Profile » Save Search                         |                                            |  |
| Saved Search Options                            |                                            |  |
| Search Title (editable)                         | "SO16 8AA" Planning Application 30-Sep-201 |  |
| Notify me via email about new<br>search results | Yes No                                     |  |
| Last Run Date                                   |                                            |  |
| Search not run yet.                             |                                            |  |
|                                                 | Save Cancel                                |  |

A list of your **Saved Searches** will appear and you can **Run**, **Edit** or **Delete** each saved search whenever you require – you will need to login to **Run** your saved searches.

| / Profile » Sa                                                            | ved Searches           |                  |               | (   | 🕑 Help v | vith this pag |
|---------------------------------------------------------------------------|------------------------|------------------|---------------|-----|----------|---------------|
| Profile Details Saved Searches Notified Applications Tracked Applications |                        |                  |               |     |          |               |
| Search Title 🌣                                                            |                        |                  | Search Type 🌣 | Run | Edit     | Delete        |
| "SO51 6DB" Plar                                                           | ning Application 04-Au | ig-2010 3:47 PM  | Application   | -   | ø        | ٢             |
| "SO16 7HS" Plar                                                           | ning Application 04-Au | Application      | -             | ø   | ٢        |               |
|                                                                           |                        | ep-2010 10:17 AM | Application   |     | 2        | 0             |

If you have requested to be notified of any new results within your search criteria, you will receive an email in the following format. The example below shows receipt of a new tree application in the parish of Wellow.

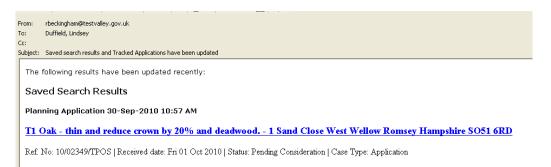

**Note:** Email notifications of new results within your search criteria are currently sent out at 11.00am each day.

#### **Tracking Applications**

Note: You need to Register to track applications.

This feature enables you to keep up-to-date on the progress of a specific application. You will receive an email notification when: the application has been withdrawn/returned, or a decision has been issued.

To **Track** an application **Login** and search for the application you are interested in, once you have the application details on screen select **Track**.

| <b>Q</b> Search | i <b>-</b>   | My Profile 🔻                         | 🔒 Login      | Register            |                                 |             |            |                                                                                                    |       |
|-----------------|--------------|--------------------------------------|--------------|---------------------|---------------------------------|-------------|------------|----------------------------------------------------------------------------------------------------|-------|
| Planning        | » Applica    | tion Summa                           | ry           |                     |                                 |             | /          | Itelp with this provide the second second | page  |
|                 |              |                                      | ham Lane Ron | nsey Hampshire      | sing 72 dwelli<br>Refine Search | ngs with    |            | access, parking and                                                                                                    | Print |
| Details         | Comment      | s (9) Docum                          | ents (78) F  | Related Items (1)   | Мар                             |             |            |                                                                                                    |       |
| Summary         | Further Ir   | nformation C                         | ontacts In   | nportant Dates      |                                 |             |            |                                                                                                    |       |
| Reference       |              | 10/01238/RES                         | 2            |                     |                                 |             |            |                                                                                                    |       |
|                 | e Reference: | 1010123011200                        | ·            |                     |                                 |             |            |                                                                                                    |       |
| Applicatio      | n Received:  | 27 May 2010                          |              |                     |                                 |             |            |                                                                                                    |       |
| Address:        |              | Land At Abbots                       | wood Cupernh | nam Lane Romsey     | Hampshire                       |             |            |                                                                                                    |       |
| Proposal:       |              | Details of reside<br>parking and lan |              | ment of Land Parcel | H comprising                    | 72 dwelling | gs with as | ssociated access,                                                                                                    |       |
| Status:         |              | Pending Consid                       | leration     |                     |                                 |             |            |                                                                                                    |       |
| Appeal St       | atus:        |                                      |              |                     |                                 |             |            |                                                                                                    |       |
| Appeal De       | ecision:     |                                      |              |                     |                                 |             |            |                                                                                                    |       |

To view this application at a later date, select **Tracked Applications** from the **My Profile** drop down list.

| 🔍 Search 🔻                                        | 🚨 My Profile 🔻                                                                     | 🔒 Login | 😺 Regis      | let       |                 |                 |                        |
|---------------------------------------------------|------------------------------------------------------------------------------------|---------|--------------|-----------|-----------------|-----------------|------------------------|
| Planning » Sil<br>Search for Planning<br>iddress. | Profile Details<br>Saved Searches<br>Notified Applications<br>Tracked Applications |         | nts by keywo | rd, appli | ation reference | , postcode or t | by a single line of an |
| laress.                                           |                                                                                    |         | 1            |           |                 |                 |                        |

Then select the yellow **View** folder beside the application. From here you are also able to **Stop Tracking** applications – these are then removed from your list.

| / Profile » Tra | acked Application                                                  | 15                         | $\overline{\}$ |                          | 🕑 He | elp with this pa |
|-----------------|--------------------------------------------------------------------|----------------------------|----------------|--------------------------|------|------------------|
| Profile Details | Saved Searches                                                     | Notified Applications Tra  | acked Applica  | tions                    |      |                  |
| Reference 🗧     | Address 0                                                          |                            | Type 🗘         | Status \$                | View | Stop Tracking    |
| 10/02280/FULLS  | Ferndale Whinwhistle Road East Wellow Romsey<br>Hampshire SO51 6BN |                            | Application    | Pending<br>Consideration | ▲ 🔒  | ×                |
| 10/01733/FULLS  | 63 Cavendish Close F                                               | Romsey Hampshire SO51 7HT  | Application    | Pending<br>Consideration |      | ×                |
| 10/01694/FULLS  | 31 Wessex Gardens                                                  | Romsey Hampshire SO51 5RD  | Application    | Pending<br>Consideration |      | ×                |
| 10/01502/FULLN  | Manor Farm Tangley                                                 | Andover Hampshire SP11 0SH | Application    | Withdrawn                |      | ×                |

#### (Back to Contents)

#### Viewing Weekly and Monthly Planning Lists

This feature enables you to view applications validated or decided over a certain period of time, by status (ie. pending, Approved, Refused, etc), and within a certain Parish/Ward.

Select Weekly/Monthly Lists tab on main menu. Then choose either Weekly or Monthly List.

| mple Advanced W         | eekly / Monthly Lists Property Map                                       |   |                                                                                                    |
|-------------------------|--------------------------------------------------------------------------|---|----------------------------------------------------------------------------------------------------|
| Veekly List Monthly Lis | All                                                                      |   | Select the required options<br>from the drop down menus<br>beside: <b>Parish, Ward, Week</b><br>beginning. |
| arish:                  | ROMSEY TOWN (ABBEY)                                                      | • |                                                                                                    |
| /ard:                   | ROMSEY ABBEY                                                             | • |                                                                                                    |
| /eek beginning:         | 17 Nov 2014                                                              | • |                                                                                                    |
| how applications:       | <ul> <li>Validated in this week</li> <li>Decided in this week</li> </ul> |   | ither Validated in this week, or n this week and select Search.                                            |

All applications within your search criteria will be listed; from here you are able to sort by date, description and status. To view application details click on the blue description.

| ort by Date Received 💌 Direction Descending 💌 Results per page 10 💌 Go                                                                                                    |                                                                                                    |  |  |  |
|----------------------------------------------------------------------------------------------------|----------------------------------------------------------------------------------------------------|--|--|--|
| Removal of modern plastered concrete block wall (circa 1981 alteration<br>to existing layout) to reinstate kitchen/dining hall to original size. Collar<br>will be fitted to the beam where it is pinned.<br>85 Cherville Street Romsey Hampshire SO51 8FB<br>Ref. No: 14/02759/LBWS   Received: Thu 20 Nov 2014   Validated: Thu 20 Nov 2014   Status: Pending<br>Consideration | Map Information<br>The results on this page are<br>shown on the map below. You can<br>see more details by clicking on the<br>search result on the left or clicking<br>a point marked on the map. |  |  |  |
| Tree of Heaven; disrupting garage and wall - To dismantle to ground<br>level and treat resultant stump to inhibit regrowth. Grind in 4-6 weeks<br>Linden Court Linden Road Romsey Hampshire SO51 8BR<br>Ref. No: 14/02745/TPOS   Received: Wed 19 Nov 2014   Validated: Wed 19 Nov 2014   Status: Pending<br>Consideration                                                       |                                                                                                    |  |  |  |
| Alder trees - Crown lift to 5m<br>Land To The Rear Of 4 Millstream Rise Romsey Hampshire SO51 8HA<br>Ref. No: 14/02749/TPOS   Received: Wed 19 Nov 2014   Validated: Wed 19 Nov 2014   Status: Pending<br>Consideration                                                                                                    | Show results on large man                                                                                                    |  |  |  |

# **Further Information**

An "At-a-glance" 2 page User Guide is also available.

If you require any further information about what you have viewed using Planning Online, please contact the Planning and Building Service at:

Address: Beech Hurst, Weyhill Road, Andover, Hampshire, SP10 3AJ Telephone: 01264 368000

Email: planning@testvalley.gov.uk

Web: <u>www.testvalley.gov.uk</u>